## **Přeposílat univerzitní pošty na soukromou e-mailovou adresu?**

- po přihlášení do systému Horde vybereme z vrchní části záložku **Pošta** a tam nabídku **Filtry**
- z nabízených filtrů v hlavní části stránky zvolte **Přeposlat** [\(Obr 1\)](https://uit.opf.slu.cz/_media/horde:preposlat1.png)
- pokud chcete nechat přeposílané zprávy také v Horde, zatrhněte políčko **Nechat kopii zprávy na tomto emailu?** [\(Obr 2\)](https://uit.opf.slu.cz/_media/horde:preposlat2.png)
- vepište svou adresu do okna **Adresa(y) přeposílání:** a klikněte na **Uložit a aktivovat**

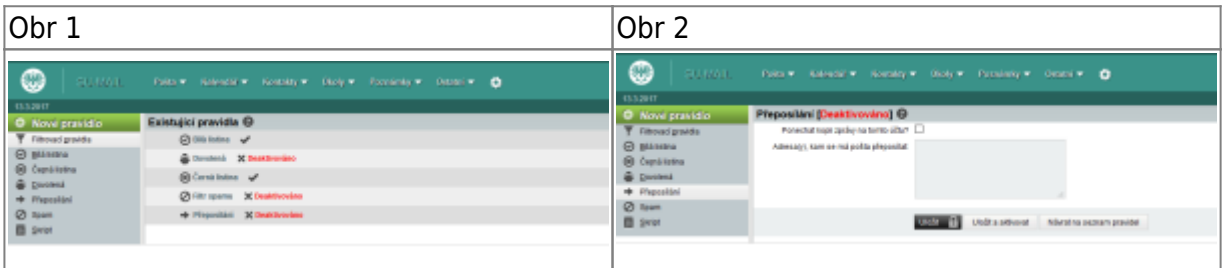

From: <https://uit.opf.slu.cz/>- **Ústav informačních technologií**

Permanent link: **<https://uit.opf.slu.cz/horde:preposilani?rev=1583906895>**

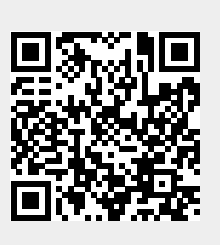

Last update: **2020/03/11 06:08**